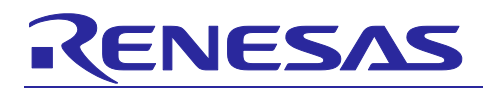

# **RZ/V2L OpenCV Accelerator Sample Application Note Revision.1.10**

OpenCV Accelerator Sample Application Note

### **Introduction**

This document describes the OpenCV Accelerator Sample Application for RZ/V2L.

#### **Target Device**

RZ/V2L

#### **Note**

This document uses the difference Linux command execution environment.

Each environment will be differentiated by the following notation.

1. Linux PC environment

\$ <Linux PC Command>

#### 2. RZ/V2L Evaluation Board Kit environment

# <RZ/V2L Evaluation Board Kit Command>

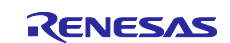

## **Contents**

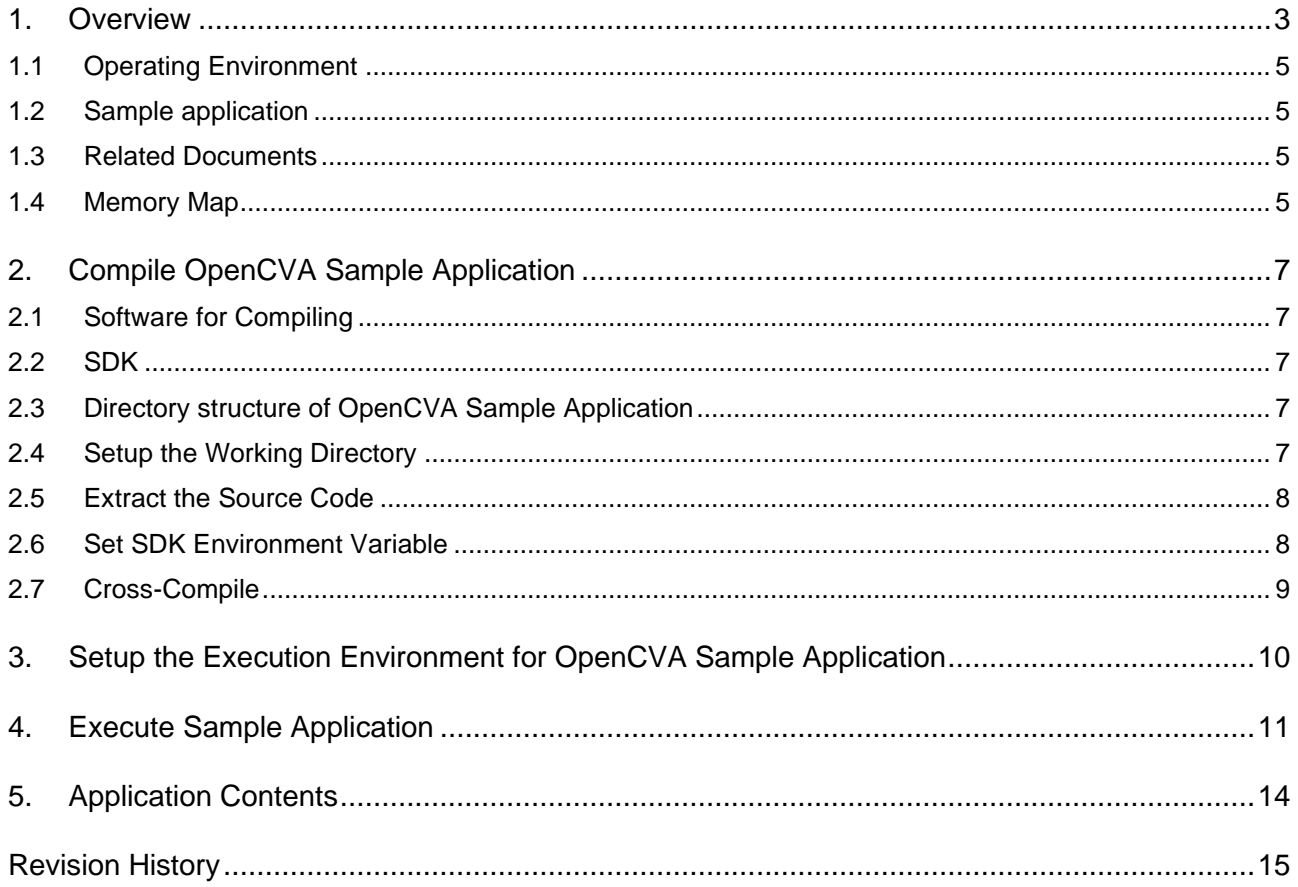

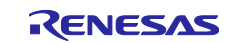

#### <span id="page-2-0"></span>**1. Overview**

This document assumes that users have read the RZ/V2L [OpenCV Accelerator Support Package Release](#page-4-4)  [Note](#page-4-4) and already executed the instructions for Boot environment and Compile environment.

This document will explain about the Sample Application which uses OpenCV Accelerator (referred to below as "OpenCVA") on the RZ/V2L.

This sample application is to execute the following OpenCV functions in each case with the DRP disabled and enabled.

Note: If DRP is enabled, OpenCVA uses DRP to execute OpenCV function. Otherwise, OpenCV function is executed by CPU. For detail, see RZ/V2L OpenCV Accelerator User's Manual (R11UZ01346).

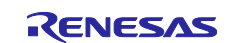

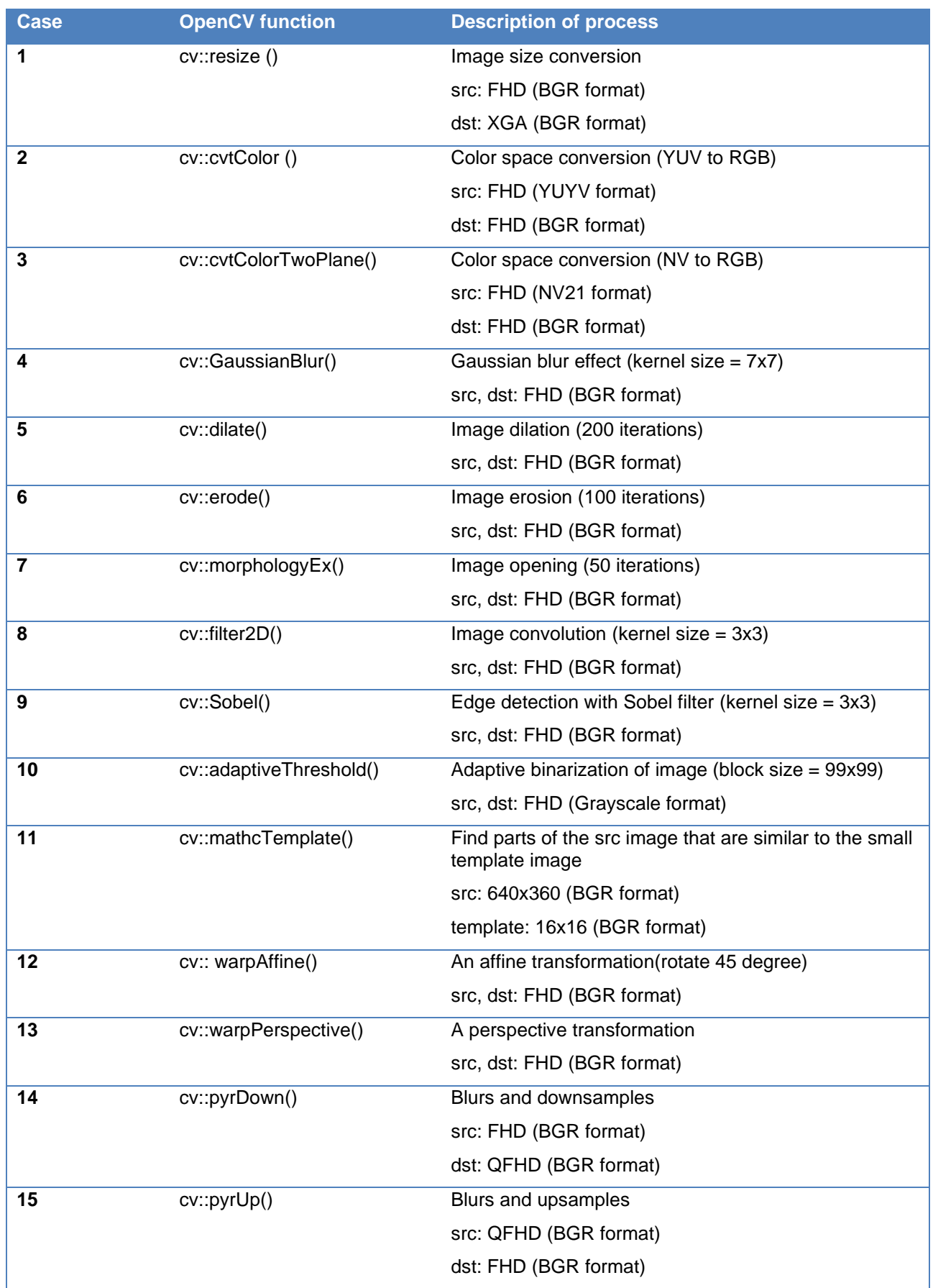

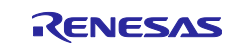

#### <span id="page-4-0"></span>**1.1 Operating Environment**

[Table 1-1](#page-4-5) shows the operating environment for the sample applications.

<span id="page-4-5"></span>

| Items                             | Version    | <b>Notes</b>                                                                 |
|-----------------------------------|------------|------------------------------------------------------------------------------|
| <b>RZ/V2 Linux Package</b>        | <b>VLP</b> | For details, please refer to the RZ/V2 Linux Package Release Note.           |
|                                   | 3.0.5      |                                                                              |
| <b>RZ MPU Graphics Library</b>    | 1.2.0      | For details, please refer to the RZ/G2L & RZ/V2L SoC Groups GPU Integration  |
|                                   |            | Guide.                                                                       |
| <b>DRP-AI Support Package</b>     | 7.41       | For details, please refer to the RZ/V2L DRP-AI Support Package Release Note. |
| <b>OpenCV Accelerator Support</b> | 1.10       | For details, please refer to RZ/V2L OpenCV Accelerator Support Package       |
| Package                           |            | Release Note and RZ/V2L OpenCV Accelerator User's Manual                     |

**Table 1-1 Operating Environment**

#### <span id="page-4-1"></span>**1.2 Sample application**

OpenCVA sample application execute the OpenCV functions in sequence at OpenCV Accelerator support package installed environment. The source image data is FHD size image "image.png", that is read and converted to size and format before the OpenCV function is executed.

Each OpenCV function is disabled or enabled to use DRP by the *OCA\_activate()* function. This sample application is to execute the each OpenCV features in each case with the DRP disabled and enabled by the function.

#### <span id="page-4-2"></span>**1.3 Related Documents**

- 1. RZ/V Verified Linux Package Release Note (R01US0565)
- 2. RZ/V Verified Linux Package Start-Up Guide for RZ/V2L (R01US0617)
- <span id="page-4-6"></span>3. RZ/V2L DRP-AI Support Package Release Note (R11AN0549)
- <span id="page-4-4"></span>4. RZ/V2L OpenCV Accelerator Support Package Release Note (R11AN0845)
- <span id="page-4-7"></span>5. RZ/V2L OpenCV Accelerator User's Manual (R11UZ0346)

#### <span id="page-4-3"></span>**1.4 Memory Map**

RZ/V2L Linux Package and RZ/V2L OpenCV Accelerator Support Package uses the memory map shown in the [Figure 1.1.](#page-5-0)

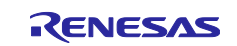

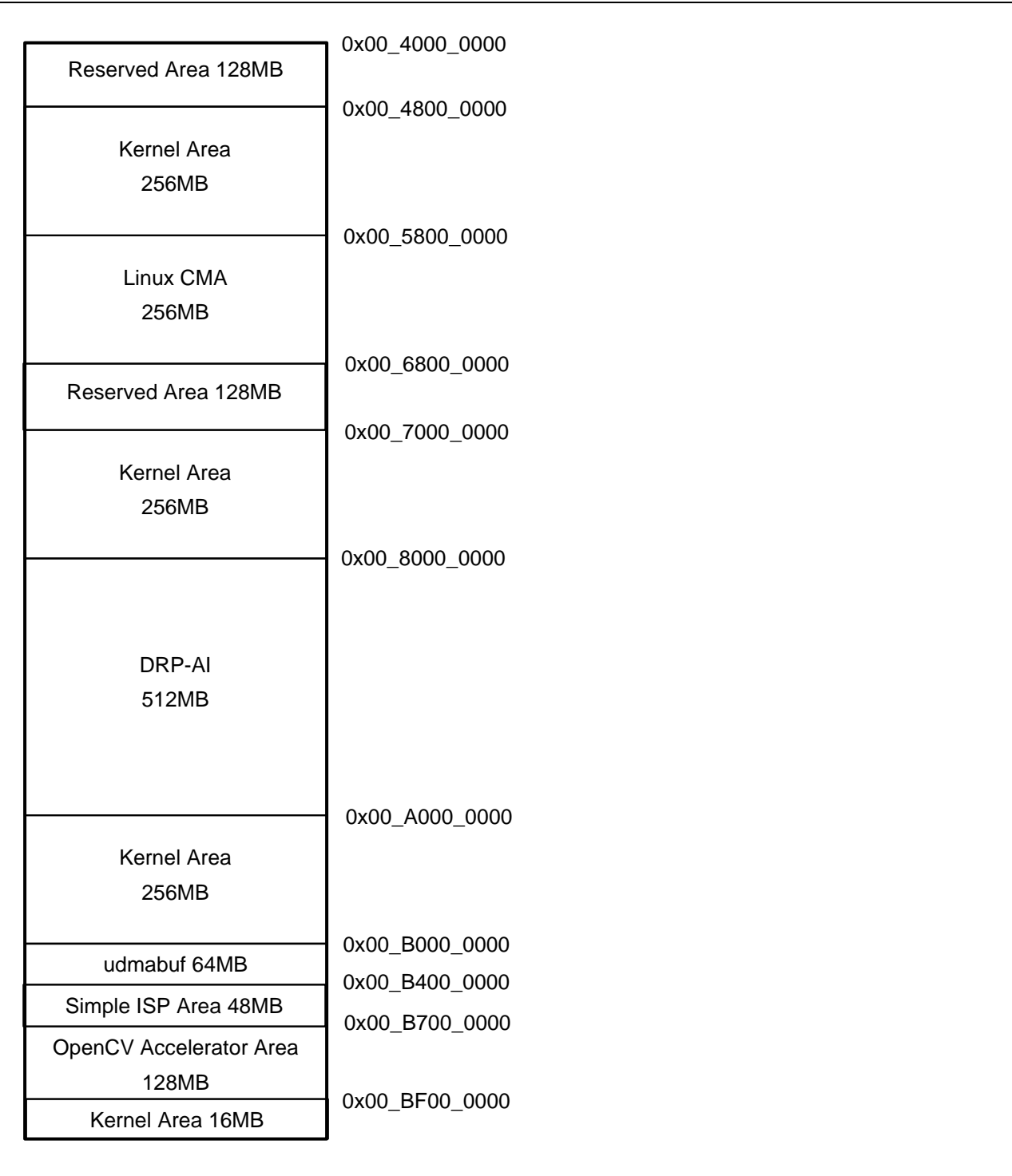

<span id="page-5-0"></span>**Figure 1.1 Memory map**

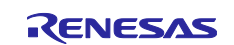

#### <span id="page-6-0"></span>**2. Compile OpenCVA Sample Application**

This chapter will explain how to compile the RZ/V2L OpenCVA Sample Application.

#### <span id="page-6-1"></span>**2.1 Software for Compiling**

[Table 2-1](#page-6-5) shows the necessary software for compiling.

#### **Table 2-1 Necessary software for Compiling**

<span id="page-6-5"></span>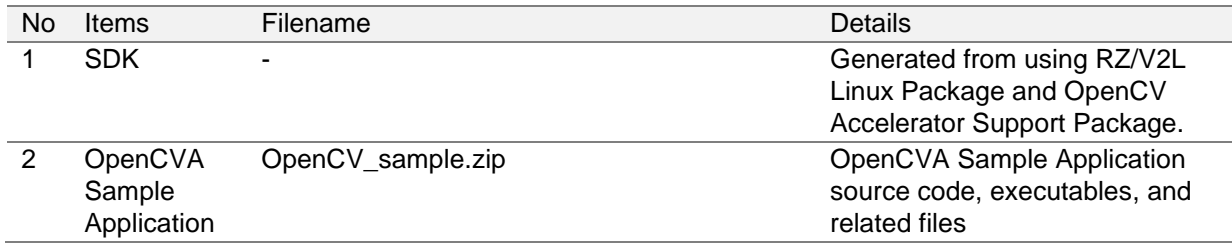

#### <span id="page-6-2"></span>**2.2 SDK**

SDK (Software Development Kit) is a development environment that will allow users to cross-compile the C/C++ source code for RZ/V2L Linux (ARM64).

To generate and install the SDK, please refer to the RZ/V2L [OpenCV Accelerator Support Package Release](#page-4-4)  [Note.](#page-4-4)

#### <span id="page-6-3"></span>**2.3 Directory structure of OpenCVA Sample Application**

This package provides OpenCVA Sample Applications.

The directory structure of OpenCVA is the following.

#### **Table 2-2 Directory Structure Example of OpenCVA Sample Application**

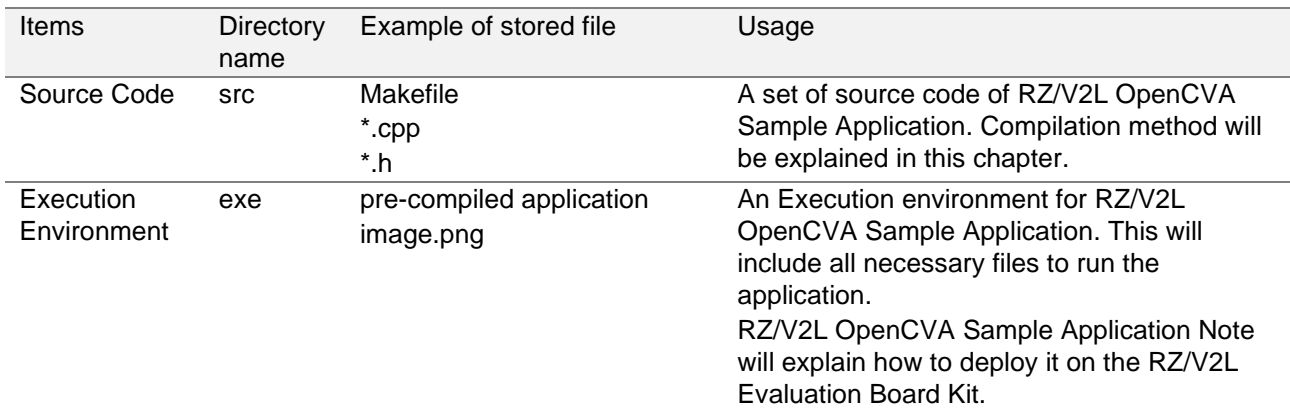

#### <span id="page-6-4"></span>**2.4 Setup the Working Directory**

Create the working directory for compiling the OpenCVA Sample Application.

1. Set the path of working directory as an environment variable.

Note: Change the path of working directory <work>accordingly.

\$ export APP\_WORK=~/<WORK>

2. Execute the following command to create the working directory.

\$ mkdir \$APP\_WORK

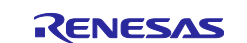

#### <span id="page-7-0"></span>**2.5 Extract the Source Code**

Use the following command to extract the OpenCVA Sample Application Package.

Notes :<PATH\_to\_SRC> is a path of OpenCV\_sample.zip

```
$ cd <PATH_to_SRC>
$ unzip -d $APP_WORK OpenCV_sample.zip
```
After extracted the package, the working directory have the following structure.

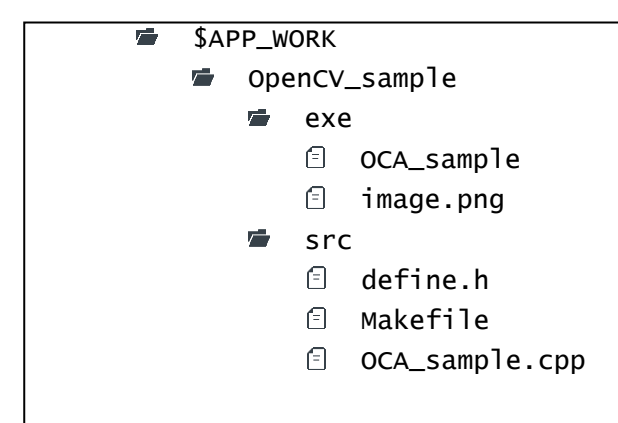

**Figure 2-1 Working Directory Structure**

#### <span id="page-7-1"></span>**2.6 Set SDK Environment Variable**

In order to cross-compile the application, the environment variables need to be changed for SDK.

Execute following command to set the SDK environment variable.

Note: 1. The environment variable will be reset if the Linux terminal is closed.

2. Following command assumes the SDK is installed under the path "/opt/poky/x.x.x".

\$ source /opt/poky/x.x.x/environment-setup-aarch64-poky-linux

Note: "x.x.x" is replaced by SDK version.

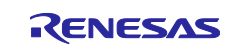

#### <span id="page-8-0"></span>**2.7 Cross-Compile**

After the environment variable is set, execute following commands to compile the source code.

```
$ cd $APP_WORK/OpenCV_sample/src
$ make
```
Command "make" will execute the commands stated in Makefile.

For the details of compilation command, see the Makefile.

After the make, the binary file will be generated in the application source code directory.

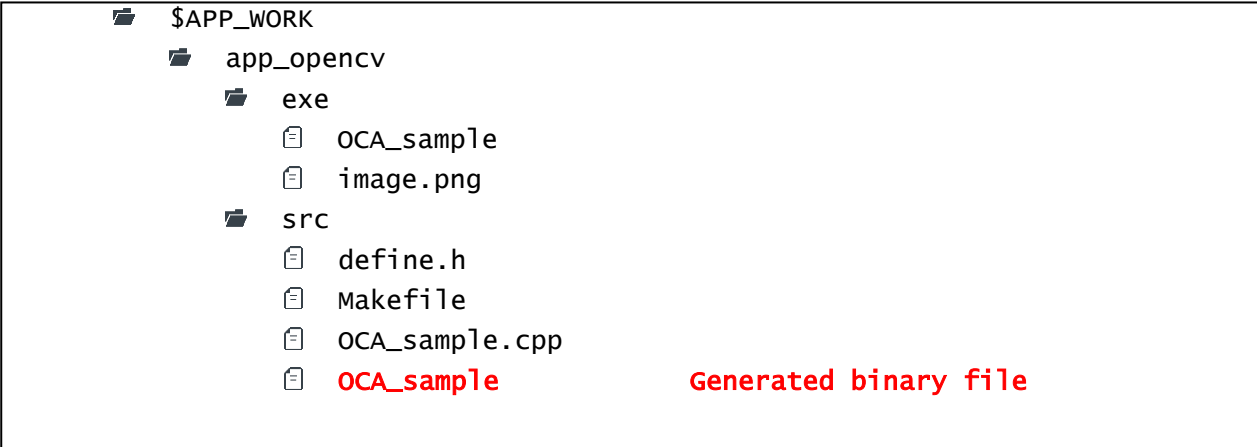

**Figure 2-2 Directory Structure of** app\_opencva

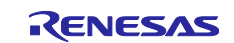

#### <span id="page-9-0"></span>**3. Setup the Execution Environment for OpenCVA Sample Application**

This chapter will explain how to deploy the execution environment for OpenCVA Sample Application.

Copy "OCA\_sample" and "image.png" files to the root filesystem of RZ/V2L Linux.

Please use the previously compiled application or the pre-compiled sample application.

Directory structure of root filesystem will be as follows. (Applications are copied to /home/root/exe). Note: when using SD card, please use the "sync" command after copying the file.

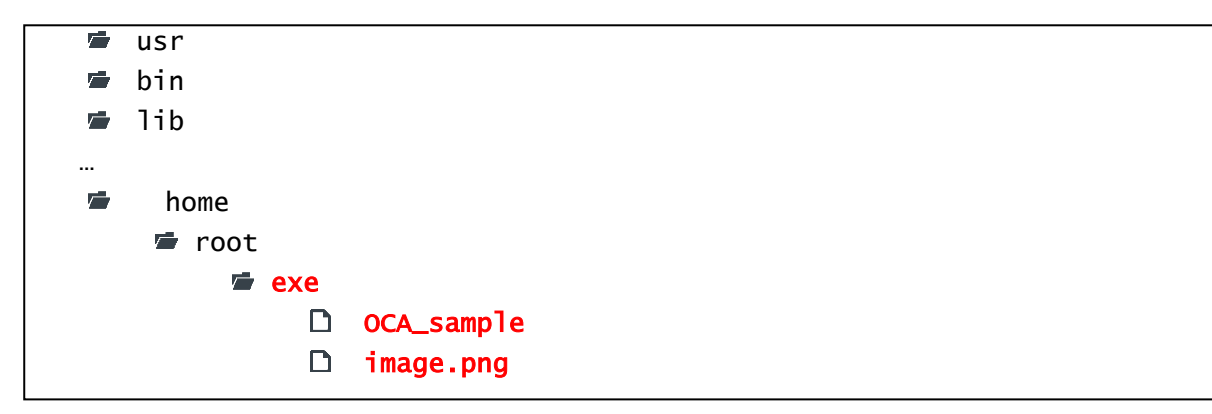

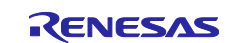

#### <span id="page-10-0"></span>**4. Execute Sample Application**

This section assumes the RZ/V2L Evaluation Kit is successfully booted and will explain how to execute RZ/V2L OpenCVA Sample Application.

- 1. Move to the directory where the application is stored.
- Note: <PATH\_to\_FILE> is a path to the directory that the application is stored.

For the example in Chapter [3,](#page-9-0) this would be "/home/root/exe".

# cd <PATH\_to\_FILE>

#### 2. Run the following command to execute the application.

#### # ./OCA\_sample

Note: If the application is copied to the execution environment from the Ubuntu PC, the file **permission may not allow** the application to be run.

In this case, please run the following command on RZ/V2L Evaluation Board to allow the file execution.

# chmod +x OCA\_sample

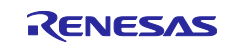

3. OpenCVA Sample Application execution results.

OpenCVA sample application execute the OpenCV functions in sequence.

The sample application executes 15 OpenCV processes in sequence with DRP disabled and enabled. And displays their processing times to console, and output the results (PNG images) to storage.

An example of the information displayed in the console is as follows.

 $[6]$  erode FHD(BGR) [iteration=100] OpenCV Function [CPU]1206.385864msec [OCA]360.674133msec [CPU] / [OCA] = 3.344808 times

[CPU] Processing time without DRP [OCA] Processing time with DRP

The 15 OpenCV functions are as follows.

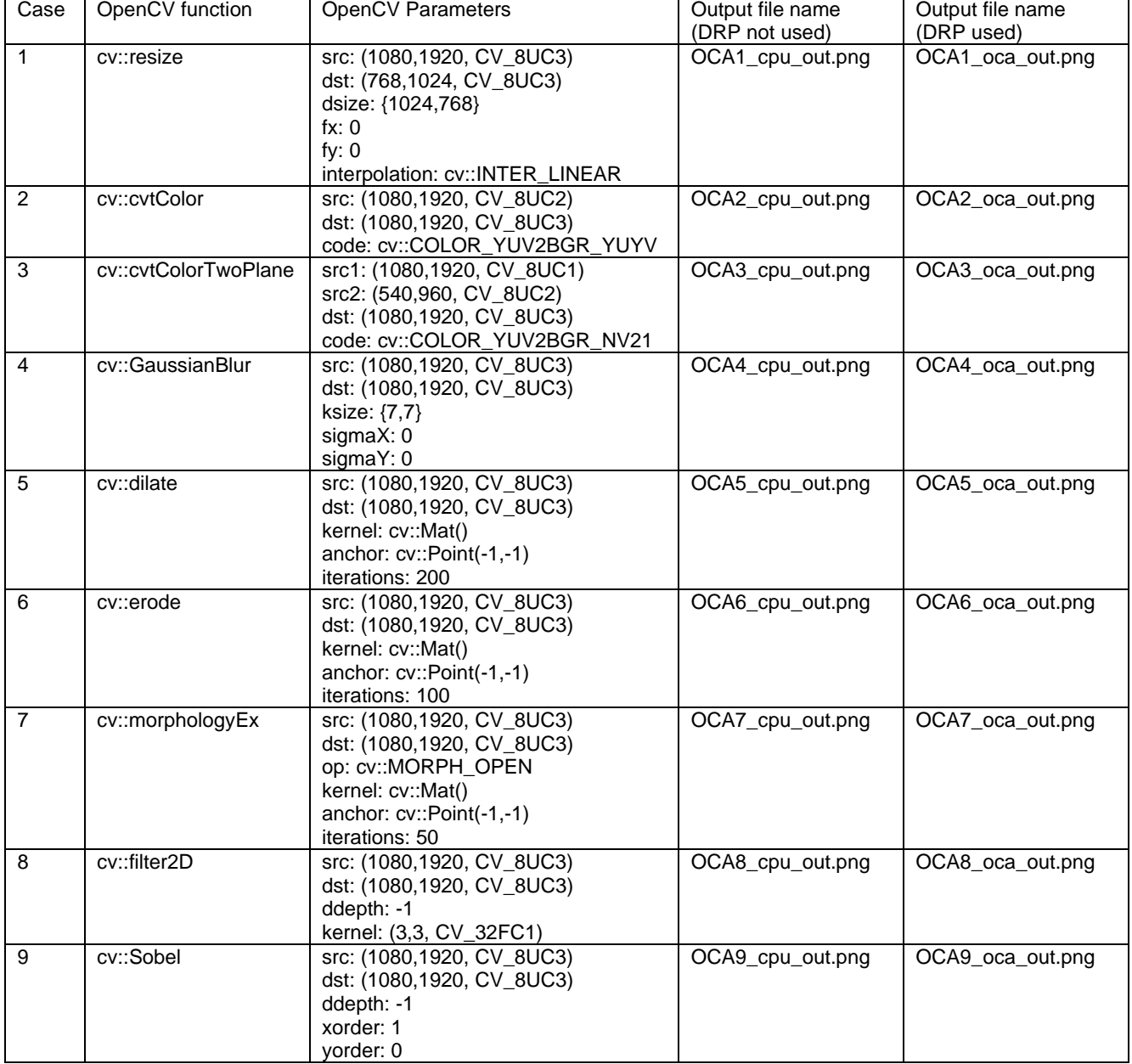

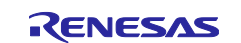

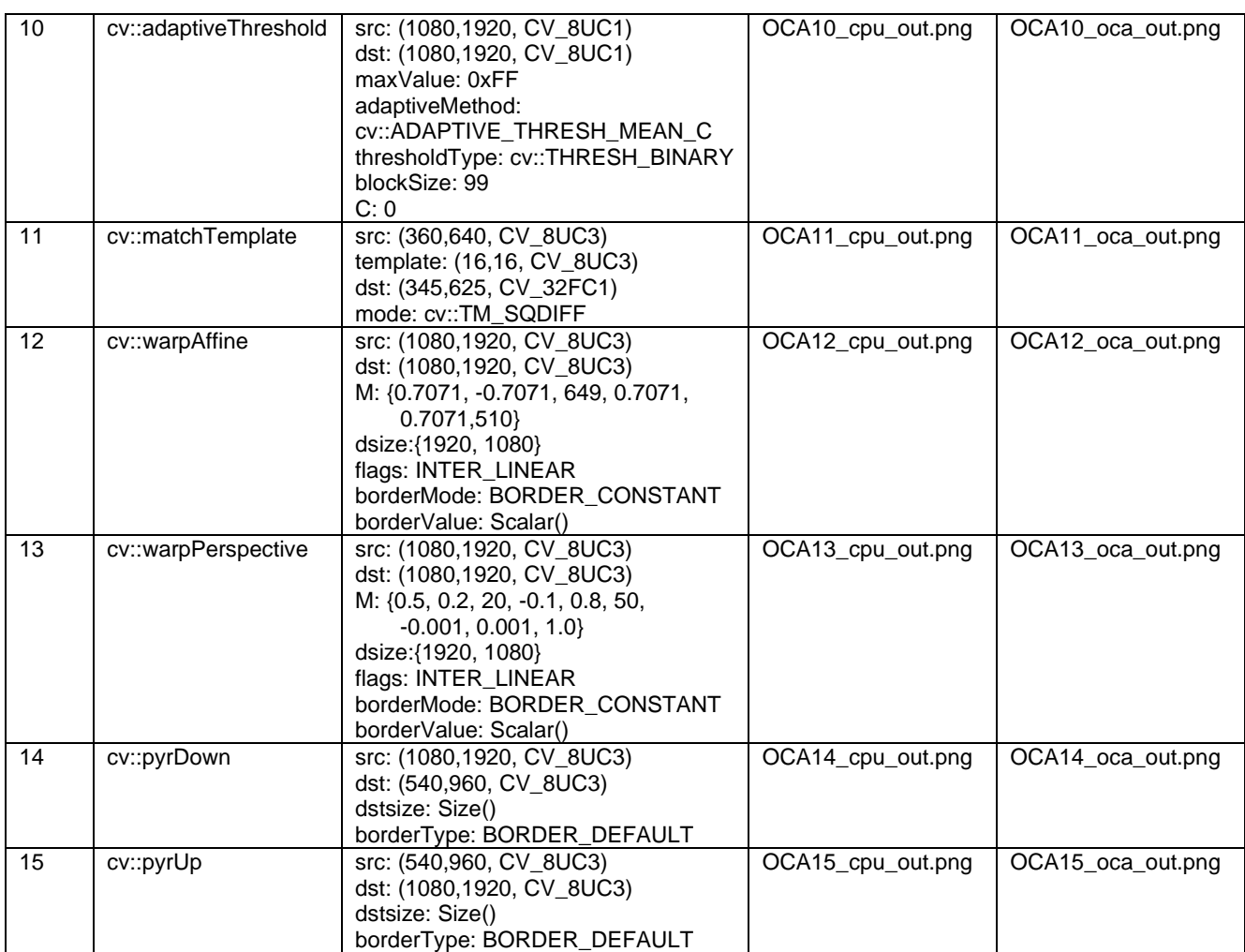

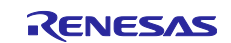

### <span id="page-13-0"></span>**5. Application Contents**

This chapter described application contents.

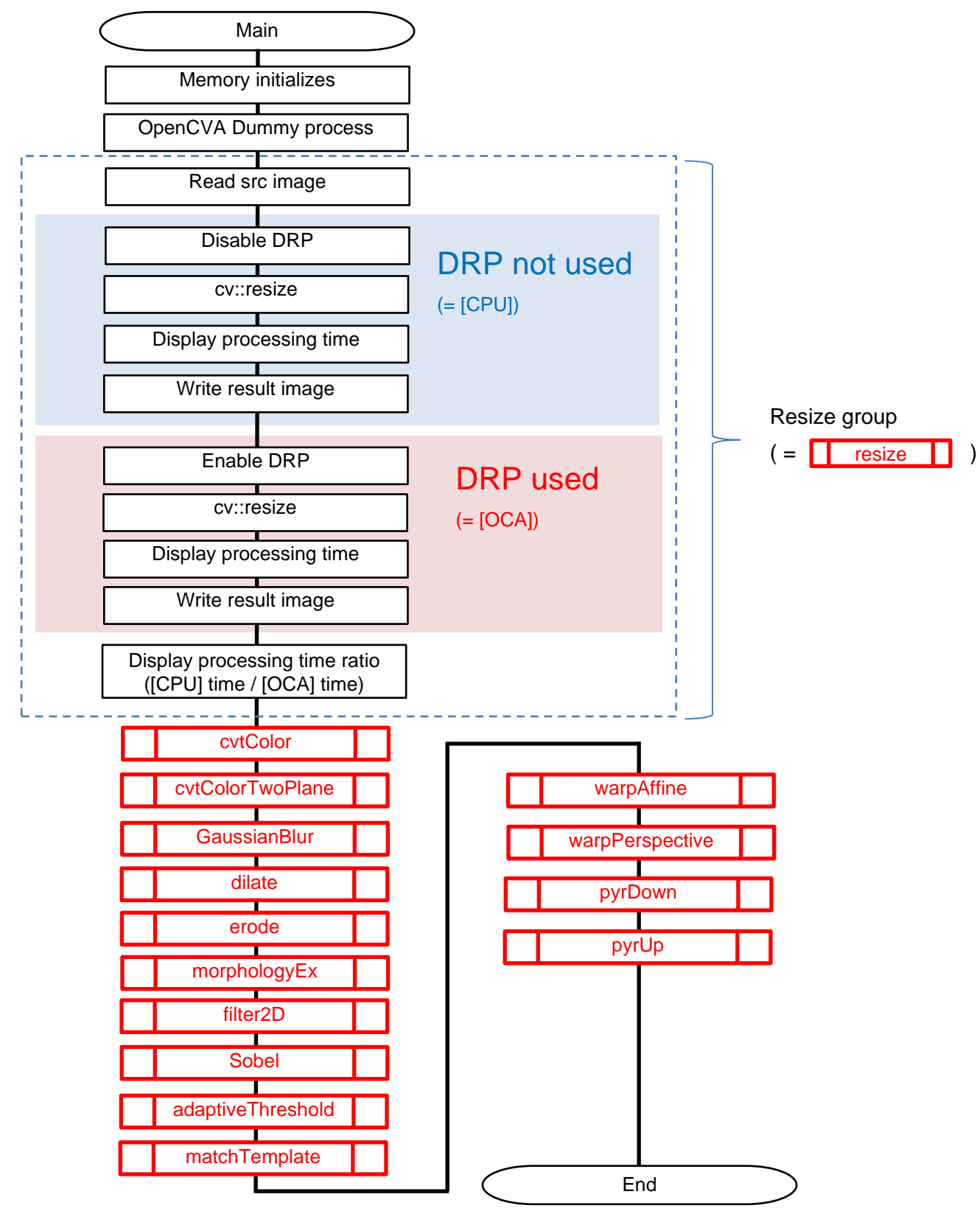

![](_page_13_Picture_6.jpeg)

## <span id="page-14-0"></span>**Revision History**

![](_page_14_Picture_70.jpeg)

![](_page_14_Picture_5.jpeg)

#### **General Precautions in the Handling of Microprocessing Unit and Microcontroller Unit Products**

The following usage notes are applicable to all Microprocessing unit and Microcontroller unit products from Renesas. For detailed usage notes on the products covered by this document, refer to the relevant sections of the document as well as any technical updates that have been issued for the products.

#### 1. Precaution against Electrostatic Discharge (ESD)

A strong electrical field, when exposed to a CMOS device, can cause destruction of the gate oxide and ultimately degrade the device operation. Steps must be taken to stop the generation of static electricity as much as possible, and quickly dissipate it when it occurs. Environmental control must be adequate. When it is dry, a humidifier should be used. This is recommended to avoid using insulators that can easily build up static electricity. Semiconductor devices must be stored and transported in an anti-static container, static shielding bag or conductive material. All test and measurement tools including work benches and floors must be grounded. The operator must also be grounded using a wrist strap. Semiconductor devices must not be touched with bare hands. Similar precautions must be taken for printed circuit boards with mounted semiconductor devices.

#### 2. Processing at power-on

The state of the product is undefined at the time when power is supplied. The states of internal circuits in the LSI are indeterminate and the states of register settings and pins are undefined at the time when power is supplied. In a finished product where the reset signal is applied to the external reset pin, the states of pins are not guaranteed from the time when power is supplied until the reset process is completed. In a similar way, the states of pins in a product that is reset by an on-chip power-on reset function are not guaranteed from the time when power is supplied until the power reaches the level at which resetting is specified.

3. Input of signal during power-off state

Do not input signals or an I/O pull-up power supply while the device is powered off. The current injection that results from input of such a signal or I/O pull-up power supply may cause malfunction and the abnormal current that passes in the device at this time may cause degradation of internal elements. Follow the guideline for input signal during power-off state as described in your product documentation.

4. Handling of unused pins

Handle unused pins in accordance with the directions given under handling of unused pins in the manual. The input pins of CMOS products are generally in the high-impedance state. In operation with an unused pin in the open-circuit state, extra electromagnetic noise is induced in the vicinity of the LSI, an associated shoot-through current flows internally, and malfunctions occur due to the false recognition of the pin state as an input signal become possible.

5. Clock signals

After applying a reset, only release the reset line after the operating clock signal becomes stable. When switching the clock signal during program execution, wait until the target clock signal is stabilized. When the clock signal is generated with an external resonator or from an external oscillator during a reset, ensure that the reset line is only released after full stabilization of the clock signal. Additionally, when switching to a clock signal produced with an external resonator or by an external oscillator while program execution is in progress, wait until the target clock signal is stable.

#### 6. Voltage application waveform at input pin

Waveform distortion due to input noise or a reflected wave may cause malfunction. If the input of the CMOS device stays in the area between  $V_{IL}$ (Max.) and VIH (Min.) due to noise, for example, the device may malfunction. Take care to prevent chattering noise from entering the device when the input level is fixed, and also in the transition period when the input level passes through the area between  $V_{IL}$  (Max.) and  $V_{IH}$  (Min.).

7. Prohibition of access to reserved addresses

Access to reserved addresses is prohibited. The reserved addresses are provided for possible future expansion of functions. Do not access these addresses as the correct operation of the LSI is not guaranteed.

8. Differences between products

Before changing from one product to another, for example to a product with a different part number, confirm that the change will not lead to problems. The characteristics of a microprocessing unit or microcontroller unit products in the same group but having a different part number might differ in terms of internal memory capacity, layout pattern, and other factors, which can affect the ranges of electrical characteristics, such as characteristic values, operating margins, immunity to noise, and amount of radiated noise. When changing to a product with a different part number, implement a systemevaluation test for the given product.

#### **Notice**

- 1. Descriptions of circuits, software and other related information in this document are provided only to illustrate the operation of semiconductor products and application examples. You are fully responsible for the incorporation or any other use of the circuits, software, and information in the design of your product or system. Renesas Electronics disclaims any and all liability for any losses and damages incurred by you or third parties arising from the use of these circuits, software, or information.
- 2. Renesas Electronics hereby expressly disclaims any warranties against and liability for infringement or any other claims involving patents, copyrights, or other intellectual property rights of third parties, by or arising from the use of Renesas Electronics products or technical information described in this document, including but not limited to, the product data, drawings, charts, programs, algorithms, and application examples.
- 3. No license, express, implied or otherwise, is granted hereby under any patents, copyrights or other intellectual property rights of Renesas Electronics or others.
- 4. You shall be responsible for determining what licenses are required from any third parties, and obtaining such licenses for the lawful import, export, manufacture, sales, utilization, distribution or other disposal of any products incorporating Renesas Electronics products, if required.
- 5. You shall not alter, modify, copy, or reverse engineer any Renesas Electronics product, whether in whole or in part. Renesas Electronics disclaims any and all liability for any losses or damages incurred by you or third parties arising from such alteration, modification, copying or reverse engineering.
- 6. Renesas Electronics products are classified according to the following two quality grades: "Standard" and "High Quality". The intended applications for each Renesas Electronics product depends on the product's quality grade, as indicated below.
	- "Standard": Computers; office equipment; communications equipment; test and measurement equipment; audio and visual equipment; home electronic appliances; machine tools; personal electronic equipment; industrial robots; etc.

"High Quality": Transportation equipment (automobiles, trains, ships, etc.); traffic control (traffic lights); large-scale communication equipment; key financial terminal systems; safety control equipment; etc.

Unless expressly designated as a high reliability product or a product for harsh environments in a Renesas Electronics data sheet or other Renesas Electronics document, Renesas Electronics products are not intended or authorized for use in products or systems that may pose a direct threat to human life or bodily injury (artificial life support devices or systems; surgical implantations; etc.), or may cause serious property damage (space system; undersea repeaters; nuclear power control systems; aircraft control systems; key plant systems; military equipment; etc.). Renesas Electronics disclaims any and all liability for any damages or losses incurred by you or any third parties arising from the use of any Renesas Electronics product that is inconsistent with any Renesas Electronics data sheet, user's manual or other Renesas Electronics document.

- 7. No semiconductor product is absolutely secure. Notwithstanding any security measures or features that may be implemented in Renesas Electronics hardware or software products, Renesas Electronics shall have absolutely no liability arising out of any vulnerability or security breach, including but not limited to any unauthorized access to or use of a Renesas Electronics product or a system that uses a Renesas Electronics product. RENESAS ELECTRONICS DOES NOT WARRANT OR GUARANTEE THAT RENESAS ELECTRONICS PRODUCTS, OR ANY SYSTEMS CREATED USING RENESAS ELECTRONICS PRODUCTS WILL BE INVULNERABLE OR FREE FROM CORRUPTION, ATTACK, VIRUSES, INTERFERENCE, HACKING, DATA LOSS OR THEFT, OR OTHER SECURITY INTRUSION ("Vulnerability Issues"). RENESAS ELECTRONICS DISCLAIMS ANY AND ALL RESPONSIBILITY OR LIABILITY ARISING FROM OR RELATED TO ANY VULNERABILITY ISSUES. FURTHERMORE, TO THE EXTENT PERMITTED BY APPLICABLE LAW, RENESAS ELECTRONICS DISCLAIMS ANY AND ALL WARRANTIES, EXPRESS OR IMPLIED, WITH RESPECT TO THIS DOCUMENT AND ANY RELATED OR ACCOMPANYING SOFTWARE OR HARDWARE, INCLUDING BUT NOT LIMITED TO THE IMPLIED WARRANTIES OF MERCHANTABILITY, OR FITNESS FOR A PARTICULAR PURPOSE.
- 8. When using Renesas Electronics products, refer to the latest product information (data sheets, user's manuals, application notes, "General Notes for Handling and Using Semiconductor Devices" in the reliability handbook, etc.), and ensure that usage conditions are within the ranges specified by Renesas Electronics with respect to maximum ratings, operating power supply voltage range, heat dissipation characteristics, installation, etc. Renesas Electronics disclaims any and all liability for any malfunctions, failure or accident arising out of the use of Renesas Electronics products outside of such specified ranges.
- 9. Although Renesas Electronics endeavors to improve the quality and reliability of Renesas Electronics products, semiconductor products have specific characteristics, such as the occurrence of failure at a certain rate and malfunctions under certain use conditions. Unless designated as a high reliability product or a product for harsh environments in a Renesas Electronics data sheet or other Renesas Electronics document, Renesas Electronics products are not subject to radiation resistance design. You are responsible for implementing safety measures to guard against the possibility of bodily injury, injury or damage caused by fire, and/or danger to the public in the event of a failure or malfunction of Renesas Electronics products, such as safety design for hardware and software, including but not limited to redundancy, fire control and malfunction prevention, appropriate treatment for aging degradation or any other appropriate measures. Because the evaluation of microcomputer software alone is very difficult and impractical, you are responsible for evaluating the safety of the final products or systems manufactured by you.
- 10. Please contact a Renesas Electronics sales office for details as to environmental matters such as the environmental compatibility of each Renesas Electronics product. You are responsible for carefully and sufficiently investigating applicable laws and regulations that regulate the inclusion or use of controlled substances, including without limitation, the EU RoHS Directive, and using Renesas Electronics products in compliance with all these applicable laws and regulations. Renesas Electronics disclaims any and all liability for damages or losses occurring as a result of your noncompliance with applicable laws and regulations.
- 11. Renesas Electronics products and technologies shall not be used for or incorporated into any products or systems whose manufacture, use, or sale is prohibited under any applicable domestic or foreign laws or regulations. You shall comply with any applicable export control laws and regulations promulgated and administered by the governments of any countries asserting jurisdiction over the parties or transactions.
- 12. It is the responsibility of the buyer or distributor of Renesas Electronics products, or any other party who distributes, disposes of, or otherwise sells or transfers the product to a third party, to notify such third party in advance of the contents and conditions set forth in this document.
- 13. This document shall not be reprinted, reproduced or duplicated in any form, in whole or in part, without prior written consent of Renesas Electronics. 14. Please contact a Renesas Electronics sales office if you have any questions regarding the information contained in this document or Renesas
- Electronics products.
- (Note1) "Renesas Electronics" as used in this document means Renesas Electronics Corporation and also includes its directly or indirectly controlled subsidiaries.
- (Note2) "Renesas Electronics product(s)" means any product developed or manufactured by or for Renesas Electronics.

(Rev.5.0-1 October 2020)

#### **Corporate Headquarters Contact information**

TOYOSU FORESIA, 3-2-24 Toyosu, Koto-ku, Tokyo 135-0061, Japan

[www.renesas.com](https://www.renesas.com/)

#### **Trademarks**

Renesas and the Renesas logo are trademarks of Renesas Electronics Corporation. All trademarks and registered trademarks are the property of their respective owners.

For further information on a product, technology, the most up-to-date version of a document, or your nearest sales office, please visit: [www.renesas.com/contact/.](https://www.renesas.com/contact/)